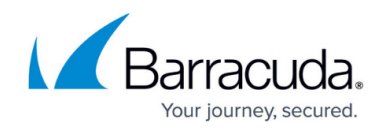

## **Archive Location Page - No Storage Manager**

## <https://campus.barracuda.com/doc/43222942/>

The **Archive Location** page displays in the **[Configuration Wizard](http://campus.barracuda.com/doc/43222932/)** if you are not using a third-party [Installing a Storage Manager](http://campus.barracuda.com/doc/43222547/). Use this page to configure the Archive Base Directory. This can be changed after archiving is complete, however, you must move all files and directories under the original Archive Base Directory to the new Archive Base Directory to avoid corrupting the archive:

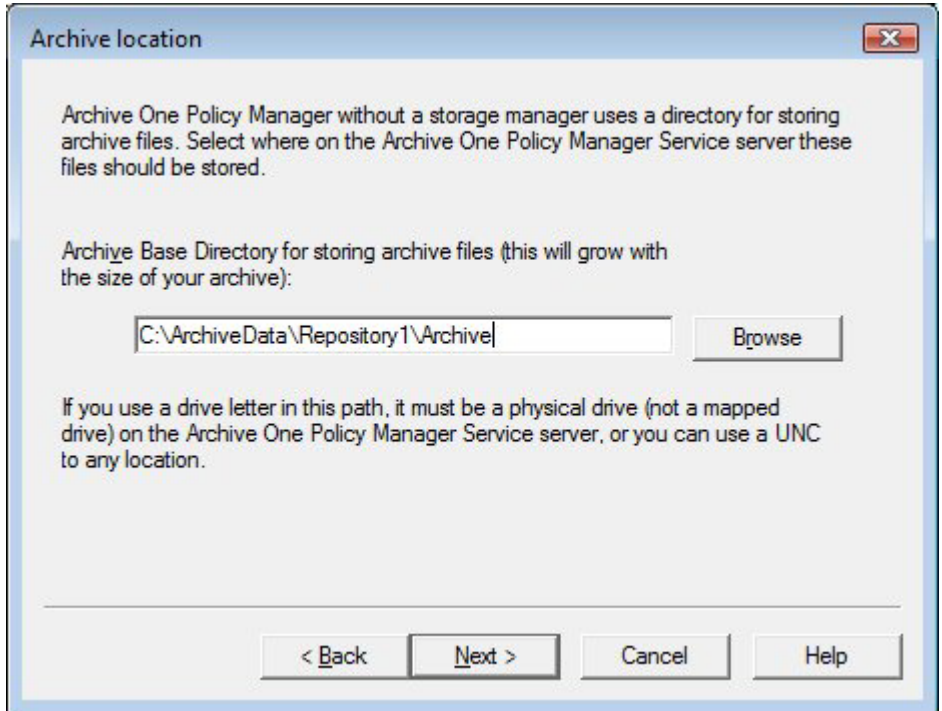

## Barracuda ArchiveOne

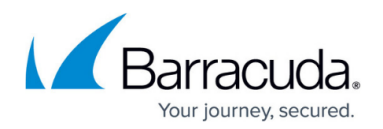

## **Figures**

1. archive\_location.png

© Barracuda Networks Inc., 2024 The information contained within this document is confidential and proprietary to Barracuda Networks Inc. No portion of this document may be copied, distributed, publicized or used for other than internal documentary purposes without the written consent of an official representative of Barracuda Networks Inc. All specifications are subject to change without notice. Barracuda Networks Inc. assumes no responsibility for any inaccuracies in this document. Barracuda Networks Inc. reserves the right to change, modify, transfer, or otherwise revise this publication without notice.